## Pripomoček v zalogah primerjava datumov

Zadnja sprememba 30/09/2024 3:15 pm CEST

V Zalogah lahko preko pripomočka iščemo prejeme ali prejete račune, ki na primer niso v istem obdobju knjiženja.

1 V meniju **Poslovanje > Zaloge.**

2 Kliknemo zavihek > **Pripomočki > Primerjava datumov.**

3 Izberemo **Najdi.**

4

V polje **Od datuma:** vnesemo datum. Na seznamu program prikaže vse povezane prejeme in prejete račune, od datuma, ki ga vnesemo.

Če bi v obdobju med tema dvema datumoma preverjali stanje med glavno knjigo in zalogami, to ne bi bilo usklajeno za vrednost prejetega računa, ker je bil vnesen in potrjen kasneje.

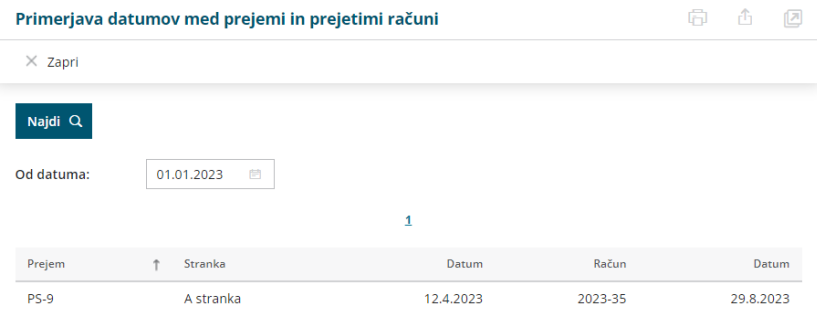